## **令和2年4月1日改正版の定期券運賃検索操作手順について**

令和2年4月1日よりダイヤ改正を予定しております。 3月中は以下の操作手順で改正後の時刻を検索いただけます。

検索できるのは

●宮城交通(一区間)のみの定期券

●宮城交通(一区間)+地下鉄(一区間)の乗継定期券

の通勤・通学定期券運賃となります。

 ※以下の定期券運賃は検索できません。 お手数ですが、宮城交通窓口までお問い合わせください。

・地下鉄南北線と東西線を乗り継ぐ定期券

- ・仙台市営バスとの乗継定期券
- ・バス2・3区間の乗継定期券

・福祉割引の定期券

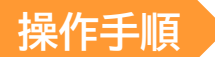

1. ホーム画面左側の「時刻・運賃 路線図検索」を選択します。

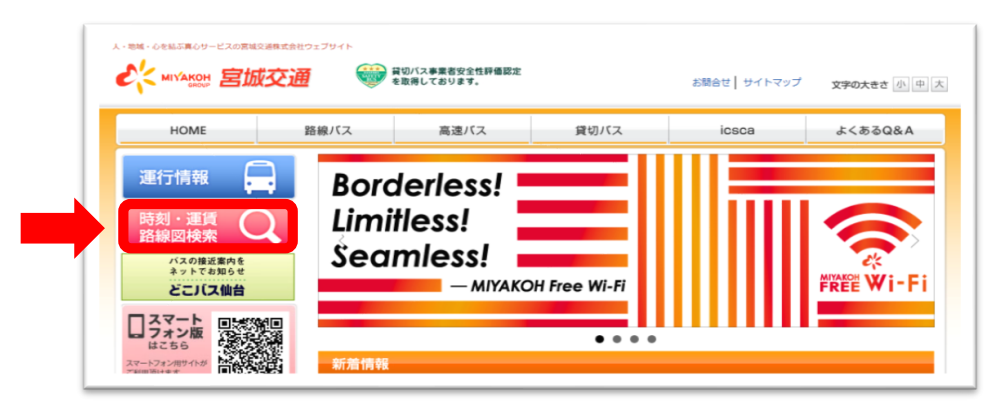

2. 乗換案内・バス停検索トップページが表示されます。

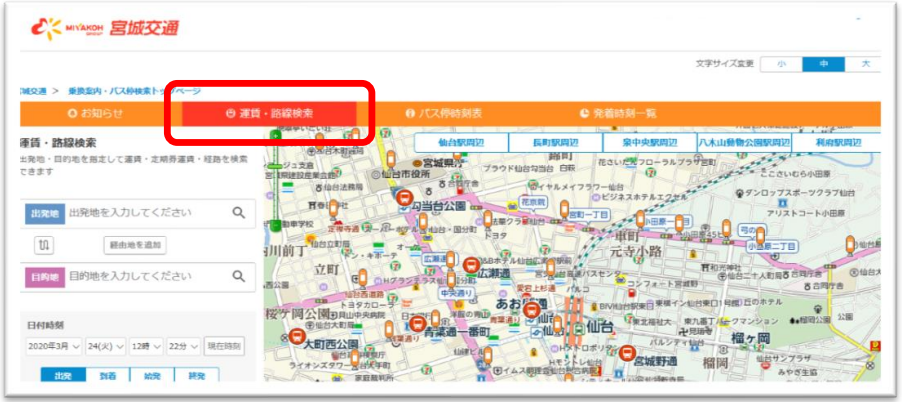

3. 画面左側の「運賃・路線検索」に必要事項を入力し、検索アイコンを選択します。

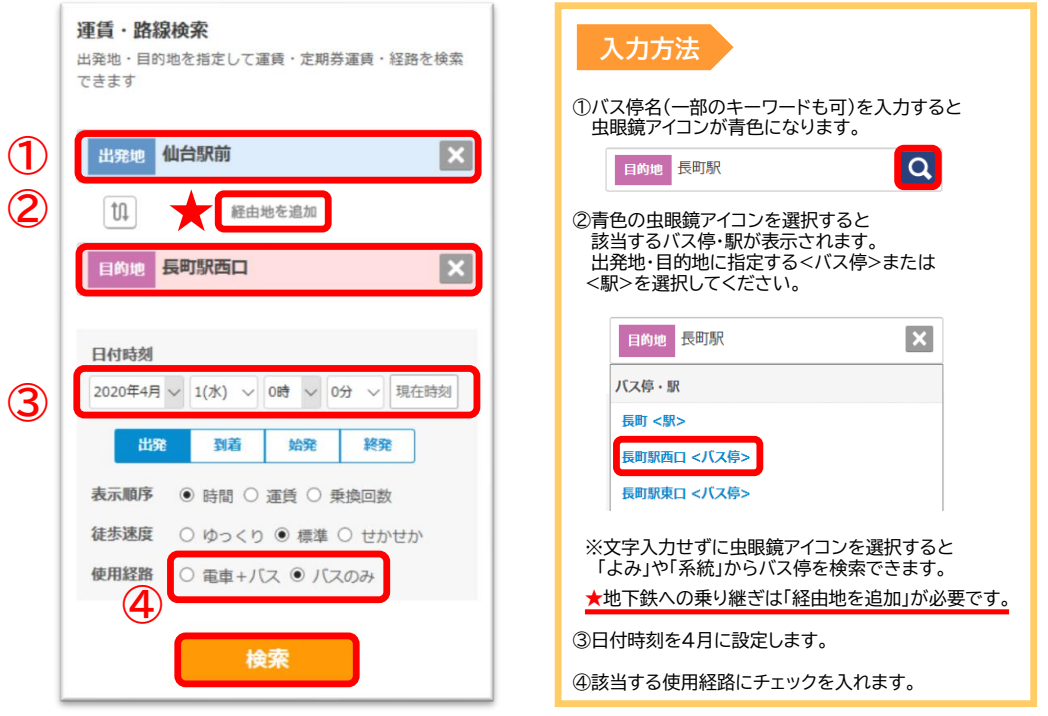

※必ず日付時刻を4月に設定してください。

4. 乗換案内ページが表示されます。 画面をスクロールすると通勤・通学の定期券運賃が表示されます。

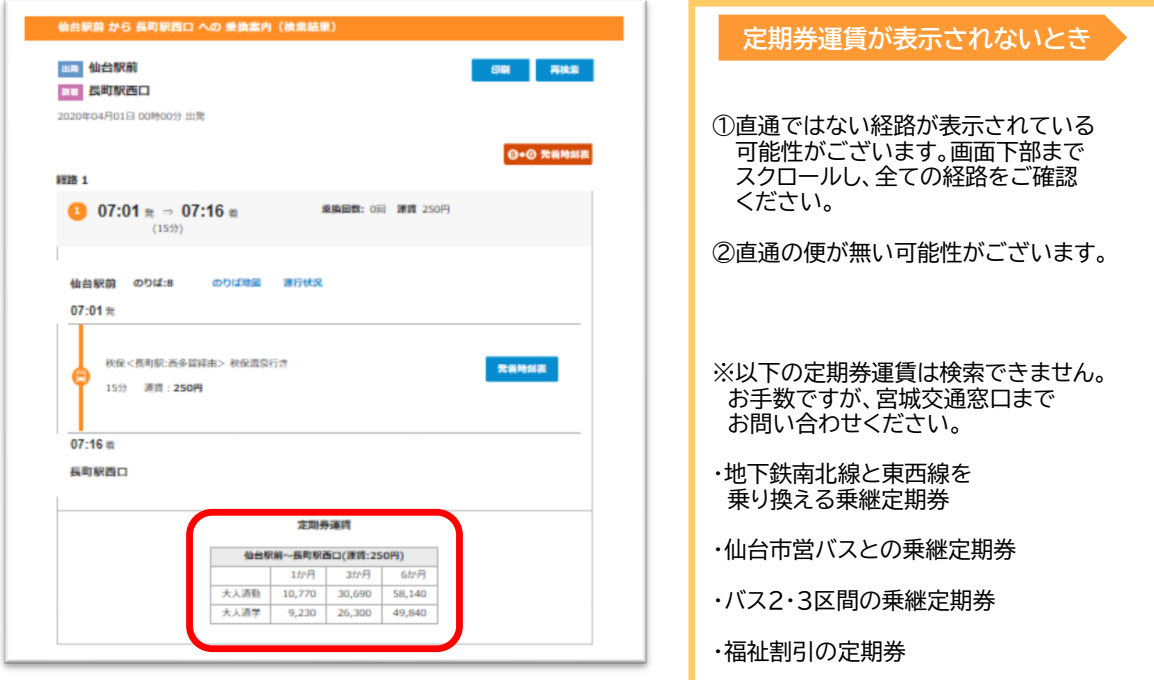